# Configure i-mscp to navigate behind a proxy

When connecting to the outside one can use proxy server to avoid part of the risk of being infected by using a list of trusted sites where you are connecting, in that case even if a website is infected, it won't be able to download the infection kit. On a server that stuff has to be configured in serveral places so i-mscp can use it, here are the places where you will have to configure the navigation proxy in order for it to work.

### **Apt-get**

If you are on debian, you will have to configure the server to download its updates via proxy, you have to edit the file /etc/apt/apt.conf.d/proxy-guess and set it to:

```
Acquire::http::Proxy "http://user:password@proxy.example.com:3128/";
```

## I-mscp engine

The perl engine of i-mscp installer relies on curl to download the information from the internet. To configurate curl through a proxy, you will have to create a file /root/.curlrc with a content like this:

```
proxy = http://user:password@proxy.example.com:3128
```

This is used to retrieve all the imscp addons (core components not directly developed by i-mscp team) such as roundcube, phpmyadmin or ajaxplorer. More info here

#### **Environment variables**

The variable http\_proxy needs to be exported so composer can download the packages (see here) You can either set the variables prior installing/upgrading i-mspcp

```
http_proxy = http://user:password@proxy.example.com:3128
https_proxy = http://user:password@proxy.example.com:3128
```

Or add those same lines at the end of .bashrc (so the proxy will be enabled every time you log in)

## Software packages

They are downloaded currently via file\_get\_contents(), using a proxy is more complex with this option, the approach in that case should be something like this Still it's not strictly necessary for the standard install.

## **Typical issues**

If you see an error like this:

[ERROR]
Error while performing step:
Addons pre-installation
Error was:
iMSCP::Addons::Composerinstaller::installPackages:
[Composer\Downloader\TransportException]
The "http://packagist.org/p/imscp/.....json" file could not be downloaded: failed to open stream connection timed out

It's probably that you haven't exported the http\_proxy and https\_proxy environment variables.

From:

https://wiki.i-mscp.net/ - i-MSCP Documentation

Permanent link:

https://wiki.i-mscp.net/doku.php?id=start:howto:navigationproxy&rev=1369401296

Last update: 2013/05/24 14:14

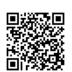

https://wiki.i-mscp.net/ Printed on 2018/05/14 12:52